## **Calc: crear una fórmula simple**

- Escribe los datos en la hoja de cálculo.
- Puedes crear operaciones entre celdas, empezando a escribir una fórmula con el signo *igual* y utilizando los nombres de la celda como valores:

 $=$ A2-B2

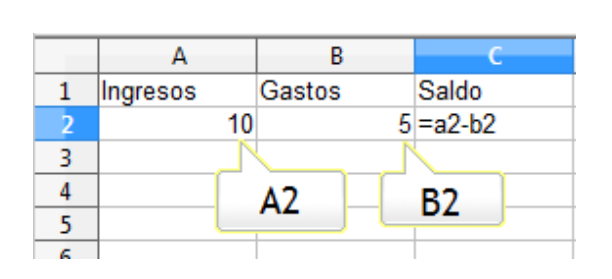

- Pulsa **Intro** cuando la fórmula ya esté lista y verás el resultado.
- Cuando los datos siguen la misma secuencia, puedes copiar la fórmula. Arrastra el cuadrado del extremo inferior derecho de la celda, en el que el puntero del ratón toma forma de cruz.

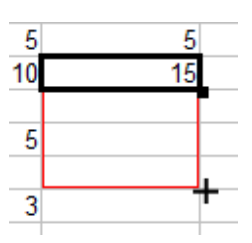

• Al hacer clic en una celda podrás ver su fórmula.

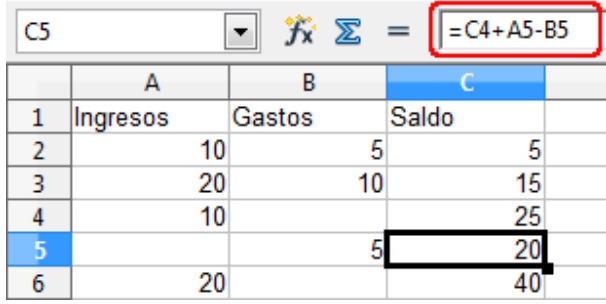